**52 NORMAS LEGALES** Miércoles 27 de diciembre de 2017 **/ El Peruano**

aprobación de términos de referencia, acompañamiento en la elaboración de la Línea Base, Plan de Participación Ciudadana, y demás actos o procedimientos vinculados a los anteriores;

Que, en tal sentido, el Senace es la autoridad competente para evaluar las solicitudes de clasificación de los proyectos de inversión del subsector Transportes, que incluye, entre otros documentos, la Evaluación Preliminar (EVAP), la misma que es requerida para aquellos proyectos de inversión que no cuentan con clasificación anticipada;

Que, en ese contexto, el Informe Sustentatorio<br>Consolidado N° 001-2017-SENACE-JEF-DGE/ Consolidado N° 001-2017-SENACE-JEF-DGE/ NOR da cuenta del proceso de elaboración del documento denominado "Guía para la elaboración de Evaluaciones Preliminares en los proyectos del subsector Transportes", el cual constituye una herramienta de uso referencial y facultativo que tiene por propósito orientar a los titulares de proyectos y consultoras ambientales en el proceso de evaluación de impacto ambiental a cargo del Senace;

Que, en el marco de lo dispuesto en el artículo 39 del Reglamento sobre Transparencia, Acceso a la Información Pública Ambiental y Participación y Consulta Ciudadana en Asuntos Ambientales, aprobado por Decreto Supremo N° 002-2009-MINAM y el artículo 14 del Reglamento que establece disposiciones relativas a la publicidad, publicación de Proyectos Normativos y difusión de Normas Legales de Carácter General, aprobado por Decreto Supremo N° 001-2009-JUS, se dispuso la publicación del proyecto normativo mediante Resolución Jefatural N° 085-2017-SENACE/J, en virtud de la cual se recibieron aportes y comentarios de la ciudadanía;

Que, el referido Informe Sustentatorio Consolidado señala que se han recibido, evaluado y considerado las observaciones y recomendaciones alcanzadas durante el proceso de consulta ciudadana, por lo que el referido documento ha quedado expedito para su aprobación;

Con el visado de la Secretaría General, de la Dirección de Gestión Estratégica en Evaluación Ambiental, de la Dirección de Evaluación Ambiental para Proyectos de Infraestructura y de la Oficina de Asesoría Jurídica; y,

De conformidad con lo dispuesto en la Ley Nº 29968, Ley de creación del Servicio Nacional de Certificación Ambiental para las Inversiones Sostenibles – Senace, modificada por la Ley Nº 30327, Ley de Promoción de las Inversiones para el Crecimiento Económico y el Desarrollo Sostenible; la Ley N° 28611, Ley General del Ambiente; el Reglamento de la Ley N° 27446, Ley del Sistema Nacional de Evaluación del Impacto Ambiental, aprobado por Decreto Supremo N° 019-2009-MINAM; y el literal j) del artículo 11 del Reglamento de Organización y Funciones del Senace, aprobado por Decreto Supremo Nº 009-2017-MINAM.

#### SE RESUELVE:

**Artículo 1.** Aprobar la "Guía para la elaboración de Evaluaciones Preliminares en los proyectos del subsector Transportes", que como Anexo forma parte integrante de la presente Resolución Jefatural.

**Artículo 2.** Disponer la publicación de la presente Resolución Jefatural en el Diario Oficial El Peruano. La presente resolución y su Anexo serán publicados, asimismo, en el Portal Institucional del Servicio Nacional de Certificación Ambiental para las Inversiones Sostenibles – Senace (www.senace.gob.pe).

Regístrese, comuníquese y publíquese.

PATRICK WIELAND FERNANDINI Jefe del Servicio Nacional de Certificación Ambiental para las Inversiones Sostenibles - Senace

SUPERINTENDENCIA NACIONAL DE ADUANAS Y DE ADMINISTRACION TRIBUTARIA

Se crea el servicio Mis Declaraciones y pagos y se aprueban nuevos formularios virtuales

#### **RESOLUCIÓN DE SUPERINTENDENCIA Nº 335-2017/SUNAT**

Lima, 22 de diciembre de 2017

CONSIDERANDO:

Que mediante las Resoluciones de Superintendencia N.os 320-2015/SUNAT y 285-2015/SUNAT se aprobaron, como una alternativa a las declaraciones elaboradas utilizando el Programa de Declaración Telemática - (PDT), formularios virtuales para la declaración y el pago del impuesto general a las ventas (IGV), impuesto de promoción municipal, impuesto a la renta, impuesto a la venta de arroz pilado (IVAP), así como para las retenciones y las percepciones del IGV a través de SUNAT Virtual; los que se caracterizan por poner a disposición del deudor tributario la información con la que cuenta la SUNAT a efecto de facilitar el cumplimiento de la obligación de declarar;

Que a fin de otorgar mayores facilidades a los deudores tributarios se considera conveniente poner a disposición de estos el servicio Mis declaraciones y pagos que permitirá a los mencionados sujetos acceder a formularios virtuales, presentar sus declaraciones a través de los mismos, pagar los tributos respectivos y realizar consultas sobre las declaraciones presentadas pagos efectuados; por lo que corresponde aprobar el mencionado servicio, así como los formularios que se utilizarán en el mismo, e incorporar, en una primera etapa, las declaraciones de los tributos indicados en el considerando anterior, eliminando progresivamente el uso del PDT, así como de otros formularios virtuales o físicos para presentar las referidas declaraciones;

En uso de las facultades conferidas por los artículos 29º y 88º y el numeral 20 del artículo 62º del Código Tributario, aprobado por el Decreto Legislativo N.º 816, cuyo último Texto Único Ordenado (TUO) ha sido aprobado por el Decreto Supremo N.º 133-2013-EF y normas modificatorias; el artículo 79º de la Ley del Impuesto a la Renta, cuyo último TUO fue aprobado por el Decreto Supremo N.º 179-2004- EF y normas modificatorias; los artículos 29º y 30º de la Ley del Impuesto General a las Ventas e Impuesto Selectivo al Consumo, cuyo TUO fue aprobado por el Decreto Supremo N.º 055-99-EF y normas modificatorias; el artículo 8<sup>o</sup> de la Ley N.º 28211, Ley que crea el IVAP y modifica el apéndice I del TUO de la Ley del IGV e Impuesto Selectivo al Consumo y normas modificatorias; el artículo 16º de la Ley N.º y normas modificatorias; el artículo 16º de la Ley N.º 27037, Ley de Promoción de la Inversión en la Amazonía y normas modificatorias y el artículo 5º del Reglamento de las Disposiciones Tributarias contenidas en la Ley de Promoción de la Inversión en la Amazonía aprobado por el Decreto Supremo N.º 103-99-EF; el artículo 11º del Decreto Legislativo N.º 501, Ley General de la SUNAT y normas modificatorias; el artículo 5º de la Ley N.º 29816, Ley de Fortalecimiento de la SUNAT y normas modificatorias y el inciso o) del artículo 8º del Reglamento de Organización y Funciones de la SUNAT, aprobado por la Resolución de Superintendencia N.º 122-2014/SUNAT y normas modificatorias;

SE RESUELVE:

#### **CAPÍTULO I DISPOSICIONES GENERALES**

**Artículo 1. DEFINICIONES** Para efecto de la presente resolución se entiende por:

**1600738-1**

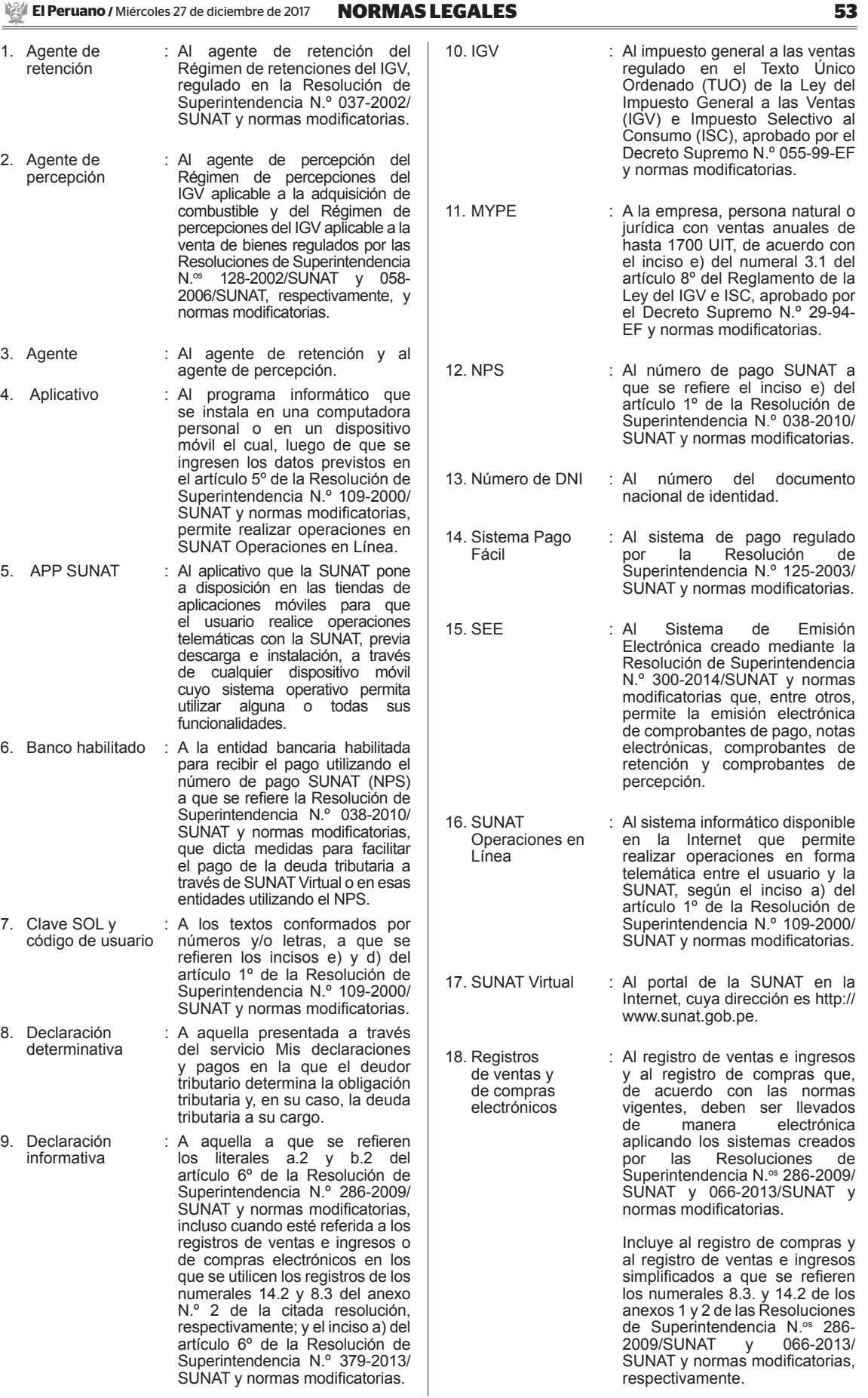

**54 NORMAS LEGALES** Miércoles 27 de diciembre de 2017 **/ El Peruano**

Cuando se mencione un artículo o numeral sin precisar la norma al que pertenece, se entiende que corresponde a la presente resolución o al artículo en el que se encuentre ubicado.

#### **Artículo 2. ObjETO**

La presente resolución tiene por finalidad aprobar las normas que regulan el servicio Mis declaraciones y pagos, que forma parte de SUNAT Operaciones en Línea, el cual permite al deudor tributario elaborar y presentar sus declaraciones determinativas a través de los medios señalados en el artículo 4, realizar el pago de la deuda declarada y efectuar consultas sobre las declaraciones presentadas y los pagos efectuados.

#### **Artículo 3. APRObACIÓN DEL SERvICIO MIS DECLARACIONES y PAGOS**

Apruébase el servicio Mis declaraciones y pagos que permite que el deudor tributario:

3.1 Acceda a los formularios declara fácil para elaborar sus declaraciones determinativas y las presente por este medio a la SUNAT.

3.2 Presente las declaraciones determinativas que haya elaborado utilizando el PDT respectivo.

3.3 Pague su deuda tributaria.

3.4 Consulte las declaraciones realizadas mediante los formularios que hubieran sido presentados a través de este servicio, así como los pagos efectuados por la misma vía.

#### **Artículo 4. ACCESO AL SERvICIO MIS DECLARACIONES y PAGOS**

Al servicio Mis declaraciones y pagos se puede acceder desde:

a) SUNAT Virtual.

b) La computadora personal en la que se instale el aplicativo que permita acceder a este servicio descargándolo previamente de SUNAT Virtual.

c) El dispositivo móvil en el que se instale la APP SUNAT.

#### **CAPÍTULO II DE LOS ASPECTOS GENERALES DE LA DECLARACIÓN y DEL PAGO**

#### **Artículo 5. DEL FORMULARIO DECLARA FÁCIL**

A través del servicio Mis declaraciones y pagos el deudor tributario puede acceder a los formularios declara fácil para elaborar las declaraciones determinativas que correspondan.

La elaboración de una declaración determinativa en una computadora personal puede realizarse con conexión a Internet o sin ella.

#### **Artículo 6. FORMA y CONDICIONES PARA PRESENTAR LA DECLARACIÓN UTILIZANDO EL FORMULARIO DECLARA FÁCIL**

Para presentar la declaración determinativa a través del servicio Mis declaraciones y pagos el deudor tributario debe:

6.1 Ingresar al servicio Mis Declaraciones y pagos a través de:

a) SUNAT Virtual, en cuyo caso debe registrar los datos para ingresar a SUNAT Operaciones en Línea conforme a lo previsto en el artículo 5º de la Resolución de Superintendencia N.º 109-2000/SUNAT.

b) Un aplicativo o la APP SUNAT instalado en una computadora personal o en un dispositivo móvil, supuesto en el cual se debe activar la aplicación registrando los datos señalados en el literal a).

6.2 Seleccionar el formulario declara fácil a presentar e ingresar el periodo a declarar.

6.3 Verificar y modificar, cuando corresponda, la información personalizada que aparece en el formulario declara fácil y completar las demás casillas del citado formulario, teniendo en cuenta lo indicado en el capítulo III.

6.4 Presentar la declaración determinativa siguiendo las instrucciones del servicio, teniendo en cuenta lo indicado en el capítulo III.

Si se accede al servicio Mis declaraciones y pagos a través de SUNAT Virtual o de un aplicativo instalado en una computadora personal se pueden presentar declaraciones determinativas originales, sustitutorias o rectificatorias, mientras que si se accede desde la APP SUNAT solo se pueden presentar declaraciones determinativas originales.

Cuando la declaración sea elaborada en el aplicativo instalado en una computadora personal sin conexión a Internet se debe, para continuar con el procedimiento de presentación, habilitar la conexión a Internet o generar el archivo que contiene la declaración a presentar y guardarlo en un dispositivo de almacenamiento de datos y presentarla a través del servicio Mis declaraciones y pagos en SUNAT Virtual. Para tal efecto, en el referido servicio se debe seleccionar el formulario declara fácil a presentar e importar el archivo que hubiera guardado.

#### **Artículo 7. FORMA y CONDICIONES PARA PAGAR**

7.1. Para cancelar el importe a pagar señalado en la declaración determinativa a través del servicio Mis declaraciones y pagos, el deudor tributario puede optar por alguna de las modalidades que se indican a continuación:

7.1.1. Pago mediante débito en cuenta: En esta modalidad se ordena el débito en cuenta del importe a pagar al banco que se seleccione de la relación de bancos habilitados y con el cual se ha celebrado previamente un convenio de afiliación al servicio de pago de tributos con cargo en cuenta. Para tal efecto, se debe indicar que se cancelará la deuda tributaria empleando esta modalidad y seguir las instrucciones del servicio.

7.1.2. Pago mediante tarjeta de crédito o débito: En esta modalidad se ordena al emisor u operador de tarjeta de crédito o débito, que se seleccione de la relación de aquellos que se encuentren habilitados y con el cual previamente existe afiliación al servicio de pagos por Internet, el cargo en una tarjeta de crédito o débito del importe a pagar.

El importe a pagar también puede ser cancelado en el(los) banco(s) habilitado(s) utilizando el NPS. Para dicho efecto, se debe seguir el procedimiento establecido en el artículo 8º de la Resolución de Superintendencia N.º 038-2010/SUNAT y normas modificatorias, así como las indicaciones del servicio.

7.2 Con posterioridad a la presentación de la declaración, el deudor tributario puede realizar el pago a través del Sistema Pago Fácil, de SUNAT Virtual o mediante documentos valorados.

#### **Artículo 8. CAUSALES DE RECHAZO**

Las causales de rechazo del formulario declara fácil son las siguientes:

a) Tratándose del pago con débito en cuenta:

i) Que el deudor tributario no posea cuenta afiliada.

ii) Que la cuenta no posea los fondos suficientes para cancelar el importe a pagar; o,

iii) Que no se pueda establecer comunicación con el servicio de pago del banco.

b) Tratándose del pago mediante tarjeta de crédito o débito:

i) Que no se utilice una tarjeta de crédito o de débito afiliada al servicio de pagos por Internet.

ii) Que la operación mediante tarjeta de crédito o débito no sea aprobada por el operador de la tarjeta de crédito o débito correspondiente.

iii) Que no se pueda establecer comunicación con el servicio de pago del operador de la tarjeta de crédito o débito.

c) Cuando la recepción de la declaración y/o el pago,

en cualquiera de las modalidades anteriores, no se realice por un corte en el sistema.

d) Cuando se hubiera optado por realizar la cancelación del importe a pagar utilizando el NPS y este no se genere por un corte en el sistema.

En caso se produzca algunas de las causales de rechazo, el formulario declara fácil es considerado como no presentado.

## **Artículo 9. CONSTANCIA DE DECLARACIÓN y PAGO**

constancia de presentación es el único comprobante de la operación efectuada por el deudor tributario que se genera como confirmación de haber realizado la declaración, la cual puede ser impresa, guardada y/o enviada al correo electrónico que señale el deudor tributario.

Cuando los pagos se realicen mediante débito en cuenta o tarjeta de crédito o débito, de no mediar causal de rechazo, se genera la constancia del pago realizado. Dicha constancia puede ser impresa, guardada y/o enviada al correo electrónico que señale el deudor tributario.

#### **Artículo 10. SObRE LAS DECLARACIONES DETERMINATIvAS SUSTITUTORIAS y RECTIFICATORIAS UTILIZANDO EL FORMULARIO DECLARA FÁCIL**

Para presentar las declaraciones determinativas sustitutorias o rectificatorias respecto de los conceptos contenidos en declaraciones determinativas originales se debe considerar lo siguiente:

10.1 Si la declaración determinativa sustitutoria o rectificatoria tiene más de un concepto, cada concepto sustituido o rectificado constituye una declaración independiente, en cuyo caso puede sustituirse o rectificarse más de un concepto a la vez.

10.2 Se deben ingresar todos los datos del concepto que se sustituye o rectifica, inclusive aquella información que no se desea sustituir o rectificar y, de corresponder, verificar la información personalizada que automáticamente consigna el servicio Mis declaraciones y pagos, teniendo en cuenta lo indicado en el capítulo III.

#### **CAPÍTULO III APRObACIÓN DE FORMULARIOS DECLARA FÁCIL y ASPECTOS ESPECIALES PARA LA DECLARACIÓN**

#### **Artículo 11. APRObACIÓN DE NUEvOS FORMULARIOS vIRTUALES**

Apruébase los siguientes formularios virtuales:

a) Declara Fácil 621 IGV-Renta mensual, que debe ser utilizado para declarar y pagar los conceptos a que se refiere el artículo 12.

b) Declara Fácil 626 - Agentes de retención.

c) Declara Fácil 633 - Agente de percepción adquisición de combustible.

d) Declara Fácil 697 - Agente de percepción ventas internas.

Los formularios virtuales de los incisos b), c) y d) deben ser utilizados para declarar y pagar los conceptos a que se refiere el artículo 13.

#### **Artículo 12. DEL FORMULARIO DECLARA FÁCIL 621 IGv-RENTA MENSUAL**

12.1 El formulario Declara Fácil 621 IGV-Renta mensual es utilizado por el deudor tributario que debe elaborar y presentar la declaración mensual y efectuar el pago, de corresponder, de los siguientes conceptos:

a) Impuesto general a las ventas e impuesto de promoción municipal.

b) Pagos a cuenta del impuesto a la renta de tercera categoría que correspondan al régimen general.

c) Pagos a cuenta del impuesto a la renta de tercera categoría que correspondan al Régimen MYPE Tributario. d) Régimen Especial del Impuesto a la Renta. e) Impuesto a la venta del arroz pilado - IVAP.

12.2. La determinación de cada uno de los conceptos contenidos en la declaración constituye una declaración independiente.

12.3. Para elaborar la declaración el deudor tributario debe:

i) Verificar la información contenida en las casillas del formulario Declara Fácil 621 IGV-Renta mensual a fin de validarla si está de acuerdo con dicha información o, de lo contrario, modificarla e ingresar la que considere pertinente y proseguir con las indicaciones del servicio

Mis declaraciones y pagos.<br>Se mostrará auto automáticamente información personalizada en las casillas del formulario Declara Fácil 621 IGV-Renta mensual de declaraciones determinativas correspondientes a periodos anteriores que guarden relación con la declaración a presentar, así como la información de declaraciones informativas o de las anotaciones de las operaciones que realiza el deudor tributario en los registros de ventas y de compras electrónicos presentadas o realizadas, respectivamente, antes de la presentación del mencionado formulario.

ii) Cuando en el formulario Declara Fácil 621 IGV-Renta mensual no se visualice de manera automática información alguna, el deudor tributario debe ingresar en el citado formulario la información a declarar siguiendo las indicaciones del servicio Mis declaraciones y pagos.

12.4 Para presentar el formulario Declara Fácil 621 IGV-Renta mensual el deudor tributario debe tener en cuenta, además de lo indicado en el artículo 6, lo siguiente:

12.4.1 Si lo hace desde SUNAT Virtual: Debe haber presentado las declaraciones informativas o anotado las operaciones del periodo por el cual se presenta el aludido formulario en sus registros de ventas y de compras electrónicos previamente a dicha presentación, salvo que se encuentre incluido en los siguientes supuestos:

i) Por el periodo a declarar no hubiera realizado operaciones gravadas con el IVAP, no goce del beneficio de estabilidad tributaria y no le sea aplicable alguno de los beneficios establecidos en la Ley N.º 27360, Ley que aprueba las normas de Promoción del Sector Agrario y la Ley N.º 27037, Ley de Promoción de la Inversión en la Amazonía.

ii) No reúna los requisitos establecidos en el artículo 46º del TUO de la Ley del IGV e ISC para efecto del beneficio del reintegro tributario a que se refiere el artículo 48º de dicho TUO.

iii) No declare información en alguna de las siguientes casillas del formulario Declara Fácil 621 IGV-Renta mensual:

a) Descuentos concedidos y/o devoluciones de ventas (casilla 102).

b) Exportaciones facturadas en el periodo (casilla 106).

c) Exportaciones embarcadas en el periodo (casilla 127).

d) Ventas no gravadas, sin considerar exportaciones (casilla 105).

e) Ventas no gravadas sin efecto en ratio (casilla 109). f) Otras ventas, conforme al inciso ii) del numeral 6.2 del artículo 6º del Reglamento de la Ley del IGV e ISC (casilla 112).

g) Compras nacionales gravadas destinadas a ventas gravadas y no gravadas (casilla 110).

h) Compras nacionales gravadas destinadas a ventas no gravadas exclusivamente (casilla 113).

i) Compras internas no gravadas (casilla 120).

j) Importaciones destinadas a ventas gravadas exclusivamente (casilla 114).

k) Importaciones destinadas a ventas gravadas y no gravadas (casilla 116).

l) Importaciones destinadas a ventas no gravadas exclusivamente (casilla 119).

m) Importaciones no gravadas (casilla122).

n) Crédito fiscal especial (casilla 172). ñ) Otros créditos del IGV (casilla 169).

12.4.2 Si lo hace desde un dispositivo móvil en el que se instaló la APP SUNAT no se aplica lo señalado en el párrafo 12.6 y solo se puede(n) declarar:

a) Compras y ventas internas y/o saldo a favor del periodo anterior.

b) Pagos a cuenta del impuesto a la renta de tercera categoría que correspondan al Régimen MYPE Tributario siempre que los ingresos acumulados en el ejercicio no superen las 300 UIT o el Régimen Especial del Impuesto a la Renta.

En este caso, no es necesario que el deudor tributario haya presentado previamente las declaraciones informativas o realizado las anotaciones de las operaciones correspondientes en sus registros de compras y de ventas electrónicos simplificados.

12.4.3 Si lo hace desde una computadora personal en la que se instaló el aplicativo se puede declarar cualquier concepto indicado en el párrafo 12.1.

En este caso, no es necesario que haya presentado previamente las declaraciones informativas o realizado las anotaciones de las operaciones del periodo por el cual presenta el aludido formulario en sus registros de ventas e ingresos y de compras electrónicos.

12.5 El formulario Declara Fácil 621 IGV-Renta mensual puede ser utilizado para que la MYPE indique si ejerce la opción de prorrogar el plazo de pago original del IGV, regulado en el artículo 30º del TUO de la Ley del IGV e ISC.

12.6 Para presentar solicitudes de fraccionamiento conforme a lo dispuesto en el acápite a.2 del literal a) del inciso 2.1 del artículo 2 del Reglamento de aplazamiento y/o fraccionamiento de la deuda tributaria por tributos internos, aprobado por la Resolución de Superintendencia N.º 161-2015/SUNAT y normas modificatorias, se podrá acceder al enlace habilitado en SUNAT Operaciones en Línea desde el servicio Mis declaraciones y pagos.

#### **Artículo 13. RETENCIONES y PERCEPCIONES DEL IGv**

13.1 Para declarar y pagar las retenciones y percepciones del IGV, el deudor tributario debe utilizar los formularios declara fácil Agentes de retención y Agentes de percepción que se indican a continuación:

a) Declara Fácil 626 - Agentes de retención: A través de este formulario se declara y paga el importe de la retención del IGV regulada en la Resolución de Superintendencia N.º 037-2002/SUNAT y normas modificatorias.

b) Declara Fácil 633 - Agente de percepción adquisición de combustible: A través de este formulario se declara y paga el importe de la percepción del IGV aplicable a la adquisición de combustible regulada en el Título II de la Ley N.º 29173 y normas modificatorias y en la Resolución de Superintendencia N.º 128-2002/SUNAT y normas modificatorias.

c) Declara Fácil 697 - Agente de percepción ventas internas: A través de este formulario se declara y paga el importe de la percepción del IGV aplicable a la venta de bienes regulada en el Título II de la Ley N.º 29173 y normas modificatorias y en la Resolución de Superintendencia N.º 058-2006/SUNAT y normas modificatorias.

13.2 Para la presentación de la declaración y pago de la retención y percepciones a que se refiere el párrafo anterior, se debe tener en cuenta lo siguiente:

a) Solo se podrá acceder al servicio Mis declaraciones y pagos a través de SUNAT Virtual.

b) El sujeto que presenta la declaración determinativa debe tener la calidad de agente de retención o agente de percepción en el periodo fiscal al que corresponde la declaración.

c) De acuerdo con lo establecido en el inciso 6.3 del artículo 6, el agente debe verificar, al momento de elaborar la declaración, si la información personalizada que se muestra en el formulario declara fácil corresponde a los comprobantes de retención o de percepción emitidos a través del SEE, a aquellos entregados en formatos impresos que hubieran sido declarados a la SUNAT o a los comprobantes de pago electrónicos en los que conste la percepción del IGV en aquellos casos en que no se hubiera emitido el comprobante de percepción.

d) Cuando el agente esté de acuerdo con la información referida en el inciso anterior debe seguir las indicaciones del servicio Mis declaraciones y pagos.

e) En caso el agente considere que la información consignada por el servicio Mis declaraciones y pagos no es la correcta, debe:

1. Modificar la información relacionada con los comprobantes de retención o de percepción emitidos de manera electrónica en el SEE, en cuyo caso debe efectuar y comunicar la reversión de los comprobantes de retención o de percepción emitidos electrónicamente, de acuerdo con lo establecido en la Resolución de Superintendencia N.º 274-2015/SUNAT.

2. Modificar la información relacionada con los comprobantes de retención o de percepción emitidos en formatos impresos, en cuyo caso debe remitir un nuevo resumen diario de comprobantes de retención o de percepción, considerando lo establecido en la Resolución de Superintendencia N.º 300-2014/SUNAT.

3. Efectuar los ajustes en los comprobantes de pago electrónicos de acuerdo con la normativa del SEE.

f) El agente que modificó la información relacionada con los comprobantes de retención, de percepción o con los comprobantes de pago electrónicos, en los que conste la percepción del IGV conforme a lo señalado en el inciso anterior, debe seguir nuevamente el procedimiento que se detalla en el artículo 6.

#### **DISPOSICIONES COMPLEMENTARIAS FINALES**

#### **Primera. vIGENCIA**

La presente resolución entra en vigencia el 1 de enero de 2018.

#### **Segunda. ACOGIMIENTO AL RÉGIMEN DE AMAZONÍA**

La presentación del formulario Declara Fácil 621 IGV-Renta mensual, aprobado por la presente resolución, que efectúen las empresas señaladas en el numeral 2 del artículo 1º del Reglamento de la Ley N.º 27037, Ley de Promoción de la Inversión en la Amazonía, aprobado por el Decreto Supremo N.º 103-99-EF y normas modificatorias, hasta el vencimiento que se establezca para la declaración y pago a cuenta del impuesto a la renta correspondiente al periodo enero de cada ejercicio gravable, constituye el acogimiento a los beneficios tributarios de la Ley N.º 27037, para dicho ejercicio.

Para tal efecto, la presentación puede realizarse a través del servicio Mis declaraciones y pagos accediendo al mismo a través de SUNAT Virtual o del aplicativo instalado en una computadora personal, observando lo dispuesto en los incisos 12.4.1 y 12.4.3 del artículo 12, respectivamente.

Independientemente del medio que empleen para su acogimiento, las referidas empresas deben cumplir con lo señalado en la mencionada ley e indicar en el rubro régimen de renta el correspondiente al régimen de Amazonía.

Tratándose de empresas que inicien operaciones en el transcurso del ejercicio, dicho acogimiento se realizará, de acuerdo a lo señalado anteriormente, hasta la fecha de vencimiento que se establezca para la declaración y el pago a cuenta del impuesto a la renta correspondiente al periodo tributario de inicio de sus operaciones.

#### **DISPOSICIÓN COMPLEMENTARIA TRANSITORIA**

**Única. DE LOS FORMULARIOS QUE PUEDEN SER UTILIZADOS EN EL SERvICIO MIS DECLARACIONES y PAGOS**

#### **El Peruano /** Miércoles 27 de diciembre de 2017 **NORMAS LEGALES 57**

1. En el servicio Mis Declaraciones y pagos se utilizarán los siguientes formularios:

a) Para la presentación de las declaraciones determinativas originales, sustitutorias o rectificatorias correspondientes a los conceptos a que se refiere el párrafo 12.1 del artículo 12:

- Del periodo junio de 2018 en adelante: Solo Declara Fácil 621 IGV-Renta mensual.

- Del periodo enero de 2015 a mayo de 2018: PDT N.º 621 IGV - Renta mensual o Declara Fácil 621 IGV - Renta mensual.

- Para periodos anteriores a enero de 2015: Solo PDT N.º 621 IGV - Renta mensual.

b) Para la presentación de las declaraciones determinativas originales, sustitutorias o rectificatorias correspondientes a los conceptos a que se refieren los literales a), b) y c) del párrafo 13.1 del artículo 13, según corresponda:

- Del periodo junio de 2018 en adelante: Solo Declara Fácil 626 - Agentes de retención, Declara Fácil 633 - Agente de percepción adquisición de combustible o Declara Fácil 697 - Agente de percepción ventas internas.

- Del periodo enero de 2016 a mayo de 2018: PDT N.º 626 - Agentes de Retención o Declara Fácil 626 - Agentes de retención, PDT N.º 633 - Agentes de Percepción o Declara Fácil 633 - Agente de percepción adquisición de combustible o PDT N.º 697 - Percepciones a las ventas internas o Declara Fácil 697 - Agente de percepción ventas internas.

- Para periodos anteriores a enero de 2016: Solo PDT N.º 626 - Agentes de Retención, PDT N.º 633 - Agentes de Percepción o PDT N.º 697 - Percepciones a las ventas internas.

2. Los PDT, incluso aquellos distintos a los mencionados en el párrafo anterior, se pueden presentar en los bancos o en las oficinas de los principales contribuyentes, según corresponda, o en el servicio Mis declaraciones y pagos siempre que se haya accedido al mismo través de SUNAT Virtual.

Para presentar un PDT a través del referido servicio, el deudor tributario debe cumplir con lo siguiente:

i) Ingresar al servicio Mis declaraciones y pagos a través de SUNAT Virtual, registrando los datos para ingresar a SUNAT Operaciones en Línea, conforme a lo establecido en el artículo 5º de la Resolución de Superintendencia N.º 109-2000/SUNAT.

ii) Presentar el PDT respectivo elaborado de acuerdo con la normativa sobre la materia, siguiendo las instrucciones del servicio Mis declaraciones y pagos.

En caso no se consigne importe a pagar en el PDT, este debe ser presentado en el servicio Mis declaraciones y pagos solo a través de SUNAT Virtual.

#### **DISPOSICIONES COMPLEMENTARIAS MODIFICATORIAS**

#### **Primera. MODIFICACIÓN DE LA RESOLUCIÓN DE SUPERINTENDENCIA N.<sup>º</sup> 109-2000/SUNAT y NORMAS MODIFICATORIAS**

1. Sustitúyase el literal ñ) del artículo 1º y el inciso a) del artículo 5º de la Resolución de Superintendencia N. 109-2000/SUNAT y normas modificatorias, por los textos siguientes:

"Artículo 1º.- DEFINICIONES

(...)

ñ) Aplicativo : Al programa informático que se instala en una computadora personal o en un dispositivo móvil, el cual, luego de que se ingresen los datos del usuario a que se refiere el artículo 5º, permite realizar operaciones en SUNAT Operaciones en Línea."

"Artículo 5.- INGRESO A SUNAT OPERACIONES EN LÍNEA

a) El Usuario que cuente con número de RUC, CIE o CIP ingresa a SUNAT Operaciones en Línea a través de SUNAT Virtual o de un aplicativo, registrando el número de dichos documentos, su Código de Usuario y su Clave **SOL.** 

En el caso que los mencionados usuarios sean personas naturales que cuenten con DNI pueden además optar por ingresar a SUNAT Operaciones en Línea registrando el número de dicho documento y la Clave SÕL

2. Incorpórase el numeral 47 en el artículo 2º de la Resolución de Superintendencia N.º 109-2000/SUNAT y normas modificatorias, con el texto siguiente

"Artículo 2º.- ALCANCE

(...)

47. Ingresar al servicio Mis declaraciones y pagos y realizar las operaciones que en este se puedan efectuar.

#### **Segunda. MODIFICACIÓN DE LA RESOLUCIÓN DE SUPERINTENDENCIA N.º 038-2010/SUNAT y NORMAS MODIFICATORIAS**

Sustitúyase el inciso c) del artículo 3º y el artículo 8º de la Resolución de Superintendencia N.º 038-2010/SUNAT y normas modificatorias, por los textos siguientes:

"Artículo 3º.- DE LOS CONCEPTOS QUE PODRÁN PAGARSE A TRAVÉS DE SUNAT VIRTUAL O EN LOS BANCOS HABILITADOS UTILIZANDO EL NPS

(...)

c) El importe a pagar consignado en el formulario virtual o en el formulario declara fácil utilizado para presentar la declaración, siempre que mediante resolución de superintendencia se haya dispuesto o se disponga que el citado importe puede ser cancelado utilizando el NPS."

"Artículo 8º.- DEL PROCEDIMIENTO PARA EFECTUAR EL PAGO EN LOS BANCOS HABILITADOS UTILIZANDO EL NPS

Para efectuar el pago de los conceptos a que se refiere el artículo 3º en los bancos habilitados, el deudor tributario debe:

a) Ingresar a SUNAT Operaciones en Línea conforme a lo establecido en el artículo 5º de la Resolución de Superintendencia N.º 109-2000/SUNAT.

b) Ingresar la información de la deuda tributaria que se desee asociar al NPS para lo cual debe:

i) Ubicar la opción Boleta de Pago e ingresar los datos que el sistema solicite respecto de los conceptos a que se refieren los incisos a) y b) del artículo 3º.

ii) En el caso de las declaraciones a presentar a través de SUNAT Virtual utilizando un formulario virtual o del servicio Mis declaraciones y pagos utilizando un formulario declara fácil, según corresponda, en las que se consigne un importe a pagar respecto del cual se hubiera establecido o establezca que este puede ser cancelado utilizando el NPS, indicar que dicho pago se realizará haciendo uso del citado número.

Se puede asociar el NPS a varias deudas aun cuando correspondan a más de uno de los conceptos declarados, siempre que se realice el pago del monto total de la deuda tributaria asociada al NPS en un solo momento.

c) Generar el NPS siguiendo las indicaciones del sistema respectivo. Dicho NPS puede ser impreso.

d) Efectuar el pago proporcionando al banco habilitado el NPS dentro del plazo de vigencia de este señalado en el momento de su generación. El pago debe efectuarse por el importe total de los conceptos declarados que el deudor tributario asoció al NPS. Tratándose del pago con

**58 NORMAS LEGALES** Miércoles 27 de diciembre de 2017 **/ El Peruano**

cheque, se debe utilizar uno solo para cancelar el importe total de los conceptos antes mencionados.

Concluida la transacción efectuada por el deudor tributario, el banco habilitado le entrega el Formulario N.º 1663 - Boleta de Pago, el cual contiene los datos de identificación del deudor, el NPS, el importe total pagado, la fecha en que se efectúa el pago, el número del cheque, de ser el caso, y el número de orden respectivo.

#### **Tercera. MODIFICACIÓN DE RESOLUCIONES RELATIvAS A RETENCIONES y PERCEPCIONES**

1. Sustitúyase el primer párrafo del artículo 9º y el artículo 10º de la Resolución de Superintendencia N.º 037-2002/SUNAT y normas modificatorias, por los textos siguientes:

"Artículo 9º.- DECLARACIÓN Y PAGO DEL AGENTE DE RETENCIÓN

El agente de retención declara el monto total de las retenciones practicadas en el periodo y efectúa el pago respectivo a través del PDT N.º 626 - Agentes de Retención o en el formulario Declara Fácil 626 - Agentes de retención, los cuales deben presentarse inclusive cuando no se hubieran practicado retenciones en el periodo."

"Artículo 10º.- DECLARACIÓN DEL PROVEEDOR Y DEDUCCIÓN DEL MONTO RETENIDO

El proveedor deberá efectuar su declaración y pago mensual del IGV utilizando el PDT N.º 621 IGV - Renta Mensual o el formulario Declara Fácil 621 IGV-Renta Mensual, donde consignará el impuesto que se le hubiera retenido, a efecto de su deducción del tributo a pagar."

2. Sustitúyase el primer párrafo del artículo 8º y el artículo 9º de la Resolución de Superintendencia N.º 128-2002/SUNAT y normas modificatorias, por los textos siguientes:

"Artículo 8º.- DECLARACIÓN Y PAGO DEL AGENTE DE PERCEPCIÓN

El agente de percepción declara el monto total de las percepciones practicadas en el periodo y efectúa el pago respectivo a través del PDT N.º 633 - Agentes de Percepción o en el formulario Declara Fácil N.º 633 - Agente de percepción adquisición de combustible, los cuales deben presentarse respecto de los periodos por los que se mantenga la calidad de agente de percepción aun cuando no se hubieran practicado percepciones en alguno de ellos.

"Artículo 9º.- DECLARACIÓN DEL CLIENTE Y DEDUCCIÓN DEL MONTO PERCIBIDO

El Cliente deberá efectuar su declaración y pago mensual del IGV utilizando el PDT N.º 621 IGV - Renta Mensual o el formulario Declara Fácil 621 IGV-Renta Mensual, donde consignará el impuesto que se le hubiera percibido, a efecto de su deducción del tributo a pagar."

3. Sustitúyase el primer y segundo párrafos del numeral 12.1 del artículo 12º y el artículo 13º de la Resolución de Superintendencia N.º 058-2006/SUNAT y normas modificatorias, por los textos siguientes:

"Artículo 12º.- DECLARACIÓN Y PAGO DEL AGENTE DE PERCEPCIÓN

12.1 El agente de percepción declara el monto total de las percepciones practicadas en el periodo y efectúa el pago respectivo a través del PDT N.º 697 Percepciones a las ventas internas o en el formulario Declara Fácil 697 - Agente de percepción ventas internas.

El referido PDT o formulario declara fácil deben ser presentados respecto de los periodos por los que se mantenga la calidad de agente de percepción aun cuando no se hubieran practicado percepciones en alguno de ellos."

"Artículo 13º.- DECLARACIÓN DEL CLIENTE Y DEDUCCIÓN DEL MONTO PERCIBIDO

El cliente, sujeto del IGV, deberá efectuar su declaración y pago mensual del IGV utilizando el PDT N.º 621 IGV - Renta Mensual o el formulario Declara Fácil 621 IGV-Renta Mensual, donde consignará las percepciones practicadas por sus agentes de percepción, a efecto de su deducción del tributo a pagar."

#### **Cuarta. FORMULARIOS DEjADOS SIN EFECTO**

Déjese sin efecto los formularios preimpresos N.<sup>os</sup> 116 "Trabajadores Independientes", 118 "Régimen Especial de Renta" y 119 "Régimen General", aprobados por la Resolución de Superintendencia N.º 087-99/SUNAT y el formulario virtual N.º 621 Simplificado IGV-Renta Mensual aprobado por la Resolución de Superintendencia N.º 120-2009/SUNAT.

#### **DISPOSICIÓN COMPLEMENTARIA DEROGATORIA**

#### **Única. DEROGATORIA**

Deróguese las Resoluciones de Superintendencia N.<sup>os</sup> 285-2015/SUNAT y 320-2015/SUNAT.

Regístrese, comuníquese y publíquese.

VICTOR PAUL SHIGUIYAMA KOBASHIGAWA Superintendente Nacional

**1600437-1**

# SUPERINTENDENCIA

# NACIONAL DE SALUD

Designan Superintendente Adjunto de la Superintendencia Adjunta de Regulación y Fiscalización de SUSALUD

### **RESOLUCIÓN DE SUPERINTENDENCIA N° 162-2017-SUSALUD/S**

Lima, 26 de diciembre del 2017

VISTOS:

El Informe N° 00388-2017/OGPER de fecha 26 de diciembre de 2017, de la Oficina General de Gestión de las Personas y el Informe N° 00681-2017/OGAJ de fecha 26 de diciembre de 2017, de la Oficina General de Asesoría Jurídica; y,

### CONSIDERANDO:

Que, mediante Resolución de Superintendencia N° 021-2015-SUSALUD/S, publicada el 06 de febrero de 2015, se aprobó el reordenamiento de cargos del CAP Provisional de la Superintendencia Nacional de Salud - SUSALUD; documento de gestión que tiene previsto el cargo de confianza de Superintendente Adjunto de la Superintendencia Adjunta de Regulación y Fiscalización - SAREFIS, con Nº de Orden 036, con el Código 134052 y Clasificación EC;

Que, encontrándose vacante el cargo de Superintendente Adjunto de la Superintendencia Adjunta de Regulación y Fiscalización de la Superintendencia Nacional de Salud - SUSALUD, corresponde designar al profesional que asumirá el citado cargo;

Con el visado del Secretario General, de la Directora General de la Oficina General de Gestión de las Personas, y de la Directora General de la Oficina General de Asesoría Jurídica; y,

De conformidad con lo previsto en el artículo 9 y literales d), h) y t) del artículo 10 del Reglamento de Organización y Funciones - ROF de SUSALUD, aprobado por Decreto Supremo N° 008-2014-SA, en concordancia con los numerales 4) y 7) del artículo 23 del Decreto Legislativo N° 1158;

#### SE RESUELVE:

**Artículo 1.-** DESIGNAR, a partir de la fecha al señor M.C. GUILLERMO EDUARDO FRIAS MARTINELLI en